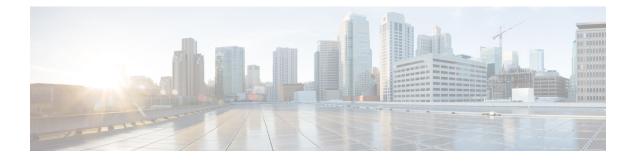

# **Frequency Synchronization Commands**

This chapter describes the Cisco IOS XR frequency synchronization commands that are used to distribute precision frequency around a network.

For detailed information about frequency synchronization concepts, configuration tasks, and examples, see the *Configuring Frequency Synchronization on Cisco IOS XR Software* configuration module in *System Management Configuration Guide for Cisco ASR 9000 Series Routers*.

- clear SyncE esmc statistics, on page 2
- clear SyncE wait-to-restore, on page 3
- clock-interface timing-mode, on page 4
- clock-interface sync, on page 6
- SyncE, on page 7
- gps-input, on page 8
- gps-output, on page 10
- log selection, on page 12
- port-parameters, on page 13
- priority (SyncE), on page 15
- quality itu-t option, on page 16
- quality receive, on page 17
- quality transmit, on page 20
- selection input, on page 23
- show frequency synchronization clock-interfaces, on page 24
- show SyncE configuration-errors, on page 26
- show SyncE interfaces, on page 27
- show SyncE selection, on page 29
- show frequency synchronization selection back-trace, on page 33
- show frequency synchronization selection forward-trace, on page 34
- ssm disable, on page 36
- time-of-day-priority, on page 37
- wait-to-restore, on page 38

### clear SyncE esmc statistics

To clear the Ethernet Synchronization Messaging Channel (ESMC) statistics, use the **clear SyncE esmc statistics** command in EXEC mode.

clear SyncE esmc statistics interface {interface | all | summary location {node-id | all}}

| Syntax Description | •             | The command can be restricted to clear the ESMC statistics for a particular interface by specifying the interface.                                                                                         |
|--------------------|---------------|----------------------------------------------------------------------------------------------------|
|                    |               | The output can be restricted to clear the ESMC statistics for a particular node by specifying the location. The <i>node-id</i> argument is entered in the <i>rack/slot/module</i> notation.                |
| Command Default    | No default    | t behavior or values                                                                                                    |
| Command Modes      | EXEC          |                                                                                                    |
| Command History    | Release       | Modification                                                                                                    |
|                    | Release 6.1.2 | This command was introduced.                                                                                                    |
| Usage Guidelines   |               | s command, you must be in a user group associated with a task group that includes appropriate task<br>user group assignment is preventing you from using a command, contact your AAA administrator<br>nce. |
| Task ID            | Task ID       | Operations                                                                                                    |
|                    | ethernet-se   | ervices execute                                                                                                    |
| Examples           | The follow    | ving example shows how to clear the ESMC statistics:                                                                                                    |
|                    | RP/0/0RP0     | 0/CPU0:router:hostname# clear SyncE esmc statistics interface gigabitethenet 0/1/0/1                                                                                                    |

### clear SyncE wait-to-restore

To clear the SyncE wait-to-restore timer, use the clear SyncE wait-to-restore command in EXEC mode.

clear SyncE wait-to-restore {{all | sync port-num location node-id} | interface {type interface-path-id | all}}

| Syntax Description | all                     |                             | Clears all wait-to-restore timers.                                                                                                    |
|--------------------|-------------------------|-----------------------------|----------------------------------------------------------------------------------------------------|
|                    | <b>interface</b> ty     | pe interface-path-id        | Clears the wait-to-restore timers for a specific interface or all interfaces.                                                                     |
| Command Default    | No default b            | ehavior or values           |                                                                                                    |
| Command Modes      | EXEC                    |                             |                                                                                                    |
| Command History    | Release                 | Modification                |                                                                                                    |
|                    | Release 6.1             | .2 This command was in      | ntroduced.                                                                                                    |
| Usage Guidelines   |                         | ser group assignment is     | n a user group associated with a task group that includes appropriate task<br>preventing you from using a command, contact your AAA administrator |
| Task ID            | Task ID                 | Operations                  |                                                                                                    |
|                    | ethernet-ser            | vices execute               |                                                                                                    |
| Examples           |                         |                             | to clear the SyncE wait-to-restore timer on la specific interface:<br>#clear SyncE wait-to-restore interface gigabitethenet 0/1/0/1               |
|                    | Related Topi<br>wait-to | ics<br>-restore, on page 38 |                                                                                                    |

### clock-interface timing-mode

To configure the type of timing sources that can be used to drive the output from the clock interfaces on the router, use the **clock-interface timing-mode** command in frequency synchronization configuration mode. To revert to the default timing mode, use the **no** form of this command.

clock-interface timing-mode {independent | system}
no clock-interface timing-mode

| Syntax Description | independen                   | t                                                               | Specifies that the output of clock interfaces is driven<br>only by the line interfaces (Ethernet and SONET).<br>Each clock interface port on the router is completely<br>independent. The same timing source cannot be used<br>on more than one port and no loopbacks are allowed<br>between clock interface ports. |
|--------------------|------------------------------|-----------------------------------------------------------------|----------------------------------------------------------------------------------------------------|
|                    | system                       |                                                                 | Specifies that the output of a clock interface is driven<br>by the system-selected timing source, which can be<br>either the line interface or the clock interface.                                                                                                    |
| Command Default    | Clock interfa                | ce output is driven only by in                                  | put from line interfaces or the internal oscillator.                                                                                                    |
| Command Modes      | Frequency sy                 | vnchronization configuration                                    |                                                                                                    |
| Command History    | Release                      | Modification                                                    |                                                                                                    |
|                    | Release 3.9.0                | 0 This command was introduced.                                  |                                                                                                    |
| Usage Guidelines   |                              | er group assignment is preven                                   | r group associated with a task group that includes appropriate task<br>ting you from using a command, contact your AAA administrator                                                                                                    |
|                    | run to detect sent back in v | if the signal being sent out of via the same, or another, clock | oopback detection is turned on. This means that heuristic tests are<br>one clock interface can be looped back by some external box and<br>c interface. In addition, output from the clock interface is driven<br>internal oscillator). It is never driven by input from another clock                               |
| Task ID            | Task ID                      | Operations                                                      |                                                                                                    |
|                    | ethernet-serv                | ices execute                                                    |                                                                                                    |
|                    | sonet-sdh                    | execute                                                         |                                                                                                    |
| Examples           | The followin router:         | g examples show how to cont                                     | igure the timing source for the clock interfaces on the                                                                                                    |

RP/0/RSP0/CPU0:router# config RP/0/RSP0/CPU0:router(config)# frequency synchronization RP/0/RSP0/CPU0:router(config-freqsync)#clock-interface independent

RP/0/RSP0/CPU0:router# config RP/0/RSP0/CPU0:router(config)# frequency synchronization RP/0/RSP0/CPU0:router(config-freqsync)#clock-interface system

### clock-interface sync

To configure a clock interface for frequency synchronization on a specific node, use the **clock-interface sync** command in global configuration mode. To remove the clock interface from a node, use the **no** form of this command.

clock-interface sync port-id location node-id no clock-interface sync port-id location node-id

| Syntax Description | port-id                    | Clock inter               | face port number.                                                                                                    |
|--------------------|----------------------------|---------------------------|----------------------------------------------------------------------------------------------------|
|                    | location<br>node-id        |                           | the node for clock interface frequency synchronization. The <i>node-id</i> argument is the <i>rack/slot/module</i> notation.                                      |
| Command Default    | No default be              | ehavior or value          | S                                                                                                    |
| Command Modes      | Global config              | guration                  |                                                                                                    |
| Command History    | Release                    | Modification              |                                                                                                    |
|                    | Release 3.9.               | 0 This comman introduced. | nd was                                                                                                    |
| Usage Guidelines   |                            | er group assignr          | ust be in a user group associated with a task group that includes appropriate task<br>ment is preventing you from using a command, contact your AAA administrator |
| Task ID            | Task ID                    | Operations                |                                                                                                    |
|                    | ethernet-serv              | ices execute              |                                                                                                    |
|                    | sonet-sdh                  | execute                   |                                                                                                    |
| Examples           | This example node:         | e shows how to o          | configure a clock interface for frequency synchronization on a specific                                                                                           |
|                    | RP/0/RSP0/C<br>RP/0/RSP0/C | PU0:router(co             | <pre>config<br/>onfig)# clock-interface sync 0 location 0/1/cpu0<br/>onfig-clock-if)# frequency synchronization<br/>onfig-clk-freqsync)#</pre>                    |

## SyncE

I

|                    | •                          |                                  | the router and to opriate configurat                                        |                 | -              |               |                    |      |
|--------------------|----------------------------|----------------------------------|-----------------------------------------------------------------------------|-----------------|----------------|---------------|--------------------|------|
|                    | SyncE<br>no SyncE          |                                  |                                                                             |                 |                |               |                    |      |
| Syntax Description | This comma                 | nd has no keywo                  | ords or arguments                                                           |                 |                |               |                    |      |
| Command Default    | Disabled                   |                                  |                                                                             |                 |                |               |                    |      |
| Command Modes      | Global confi               | guration (config)                | )                                                                           |                 |                |               |                    |      |
|                    | Interface cor              | figuration (conf                 | ig-interface)                                                               |                 |                |               |                    |      |
| Command History    | Release                    | Modification                     |                                                                             |                 |                |               |                    |      |
|                    | Release 6.1.               | 2 This command                   | d was introduced.                                                           | -               |                |               |                    |      |
| Usage Guidelines   |                            | ser group assignm                | ust be in a user gr<br>nent is preventing                                   |                 |                |               |                    |      |
|                    |                            |                                  | he router involves<br>litional commands                                     |                 | in global co   | nfiguration,  | and at the interfa | ice, |
|                    | When you co<br>mode.       | onfigure SyncE i                 | in global configur                                                          | ation mode, the | default clock  | ing is config | gured for line tim | ing  |
| Task ID            | Task ID                    | Operations                       | -                                                                           |                 |                |               |                    |      |
|                    | ethernet-serv              | vices execute                    | -                                                                           |                 |                |               |                    |      |
| Examples           | The followin               | ng example show                  | vs how to enable S                                                          | SyncE in global | configuration  | :             |                    |      |
|                    | RP/0/0RP0/0                | CPU0:router:ho                   | stname# <b>config</b><br>stname(config)<br>stname(config-                   | =               | mit            |               |                    |      |
|                    | The followin               | ig example show                  | vs how to enable S                                                          | SyncE on an Eth | ernet interfac | e:            |                    |      |
|                    | RP/0/0RP0/0<br>RP/0/0RP0/0 | CPU0:router:ho<br>CPU0:router:ho | stname# <b>config</b><br>stname(config)<br>stname(config-<br>stname(config- | f)# SyncE       | gabitEthern    | et 0/5/0/(    | )                  |      |
|                    |                            |                                  |                                                                             |                 |                |               |                    |      |

### gps-input

To configure the GPS input parameters on an interface, use the **gps-input** command in clock interface port parameters configuration mode. To revert to the default parameters, use the **no** form of this command.

 $\label{eq:gps-input} \begin{array}{l} \textbf{gps-input tod-format} \; \{ cisco \mid ntp4 \mid \textbf{gprmc} \} \; \; \textbf{pps-input} \; \{ rs422 \mid tt \} \; \; [offset \; \{ \textbf{gps} \mid tai \mid utc \} ] \; \\ \textbf{input-phase-delay} \textit{delay-nanoseconds} \end{array}$ 

| Syntax Description | tod-format              | Specifies the format of the time-of-day messages.                                                                                                    |  |  |
|--------------------|-------------------------|----------------------------------------------------------------------------------------------------|--|--|
|                    | gprmc                   | Specifies that the received time of day messages are in the NMEA GPRMC format.                                                                                                    |  |  |
|                    | cisco                   | Specifies that received time-of-day messages are in the Cisco ASCII format.Specifies that received time-of-day messages are in the NTP Type 4 format.Specifies the mode of one pulse-per-second signals.                                                        |  |  |
|                    | ntp4                    |                                                                                                    |  |  |
|                    | pps-input               |                                                                                                    |  |  |
|                    | rs422                   | Specifies that received 1PPS messages are in RS-422 mode.                                                                                                    |  |  |
|                    | ttl                     | Specifies that received 1PPS messages are in TTL mode.                                                                                                    |  |  |
|                    | offset                  | Specifies the leap second correction to be applied on GPS input time. This is an optional parameter. If no option is specified, the GPS input time is based on UTC (Coordinated Universal Time) and the leap second correction is performed accordingly.        |  |  |
|                    | gps                     | Specifies the GPS input time based on GPS epoch.                                                                                                    |  |  |
|                    | tai                     | Specifies the GPS input time based on TAI (Temps Atomique International also known as International Atomic Time) time scale and no leap second correction is required.                                                                                          |  |  |
|                    | utc                     | Specifies the GPS input time based on UTC.                                                                                                    |  |  |
|                    | input-phase-delay       | Specifies the compensation when there is phase delay.                                                                                                    |  |  |
|                    | input-phase-delay       | <b>Note</b> When you use an ASR 9000 router as Grand Master (GM), it may be connected to a GPS source. If there is a phase delay that is caused by either the GPS source itself or the cable, use the <b>input-phase-delay</b> keyword to compensate the delay. |  |  |
| Command Default    | GPS parameters are no   | ot configured.                                                                                                    |  |  |
| Command Modes      | Clock interface port pa | arameters configuration                                                                                                    |  |  |
| Command History    | Release Modifie         | cation                                                                                                    |  |  |
|                    | Release 4.2.0 This co   | mmand was introduced.                                                                                                    |  |  |
|                    | Release 5.1.3 The Of    | fset keyword was introduced.                                                                                                    |  |  |
|                    |                         |                                                                                                    |  |  |

|                  | Release N                          | lodification                                                                                                    |                                          |
|------------------|------------------------------------|----------------------------------------------------------------------------------------------------|------------------------------------------|
|                  | Release 5.2.2 St                   | upport for GPRMC format.                                                                                                    |                                          |
|                  | Release 5.3.2 T                    | The <b>input-phase-delay</b> keyword was introduced.                                                                                                    |                                          |
|                  | Release 6.2.1 T                    | The <b>input-phase-delay</b> keyword was introduced.                                                                                                    |                                          |
| Usage Guidelines |                                    | nand, you must be in a user group associated with<br>roup assignment is preventing you from using a                                                          | • • • • • •                              |
|                  | Use the <b>gps-inpu</b><br>timing. | at command to specify input parameters for a clo                                                                                                    | ock interface that is configured for GPS |
|                  | received from GI                   | ord adjusts the GPS input time for leap seconds.<br>PS to TAI time scale and the offset can be specif<br>option is specified, the GPS input time is based of | ied for correction. This is an optional  |

 
 Task ID
 Task ID
 Operation

 drivers
 read, write

performed accordingly.

This example shows how to specify sample input parameters for a clock interface:

```
RP/0/RSP0/CPU0:router# configure
RP/0/RSP0/CPU0:router(config)# clock-interface sync 2 location 0/rsp0/cpu0
RP/0/RSP0/CPU0:router(config-clock-if)# port-parameters
RP/0/RSP0/CPU0:router(config-clk-parms)# gps-input tod-format cisco pps-input rs422 offset
utc
```

### gps-output

To configure the GPS output parameters, use the **gps-output** command in clock interface port parameters configuration mode. To revert to the default parameters, use the **no** form of this command.

```
gps-output tod-format {cisco | ntp4 | gprmc} pps-output {rs422 | ttl}
```

| Syntax Description                  | tod-format                                                                                                    | Specifies the format of the time-of-day messages.                                                                                                    |               |
|-------------------------------------|----------------------------------------------------------------------------------------------------|----------------------------------------------------------------------------------------------------|---------------|
|                                     | gprmc                                                                                                    | Specifies that the time-of-day messages sent are in NMEA GPRMC format.                                                                                                    |               |
|                                     | cisco                                                                                                    | Specifies that time-of-day messages sent are in the Cisco ASCII format.                                                                                                    |               |
|                                     | ntp4                                                                                                    | Specifies that the time-of-day messages sent are in the NTP Type 4 format.                                                                                                    |               |
|                                     | pps-output                                                                                                    | Specifies the mode of 1PPS signals.                                                                                                    |               |
|                                     | rs422                                                                                                    | Specifies that 1PPS signal is sent from RS-422 port.                                                                                                    |               |
|                                     | ttl                                                                                                    | Specifies that 1PPS signal is sent from SMB port.                                                                                                    |               |
| Command Default                     | GPS paramet                                                                                                    | ters are not configured.                                                                                                    |               |
| Command Modes                       | Clock interfa                                                                                                    | ace port parameters configuration                                                                                                    |               |
| Command History                     |                                                                                                    |                                                                                                    |               |
| Command History                     | Release                                                                                                    | Modification                                                                                                    |               |
| Command History                     | Release Release 7.0.                                                                                                    |                                                                                                    |               |
| Command History<br>Usage Guidelines | Release 7.0.                                                                                                    |                                                                                                    | gured for gps |
|                                     | Release 7.0.<br>Use the <b>gps-</b> output (10Ml                                                                                  | 1       This command was introduced.         output command to specify output parameters for a clock interface that is configured.                                                                                                    | gured for gps |
|                                     | Release 7.0.<br>Use the <b>gps-</b><br>output (10MI<br>On the below                                                               | 1       This command was introduced.         output command to specify output parameters for a clock interface that is confined.         hz, ToD and 1PPS).                                                                                                    | gured for gps |
|                                     | Release 7.0.<br>Use the <b>gps-</b><br>output (10MI<br>On the below                                                               | 1       This command was introduced.         output command to specify output parameters for a clock interface that is confined.         hz, ToD and 1PPS).         w hardware 10Mhz output is not supported:         SP880-SE/TR                                 | gured for gps |
|                                     | Release 7.0.<br>Use the <b>gps-</b><br>output (10MI<br>On the below<br>• A9K-RS<br>• A99-RS                                       | 1       This command was introduced.         output command to specify output parameters for a clock interface that is confined.         hz, ToD and 1PPS).         w hardware 10Mhz output is not supported:         SP880-SE/TR                                 | gured for gps |
|                                     | Release 7.0.<br>Use the <b>gps-</b><br>output (10MI<br>On the below<br>• A9K-RS<br>• A99-RS<br>• RSP880                           | 1       This command was introduced.         output command to specify output parameters for a clock interface that is confined.         hz, ToD and 1PPS).         w hardware 10Mhz output is not supported:         SP880-SE/TR         SP-SE/TR                | gured for gps |
|                                     | Release 7.0.<br>Use the <b>gps-</b><br>output (10MI<br>On the below<br>• A9K-RS<br>• A99-RS<br>• RSP880                           | 1 This command was introduced.<br>output command to specify output parameters for a clock interface that is confi-<br>hz, ToD and 1PPS).<br>w hardware 10Mhz output is not supported:<br>SP880-SE/TR<br>SP-SE/TR<br>D-LT-SE/TR<br>SP440-TR/SE                     | gured for gps |
|                                     | Release 7.0.<br>Use the <b>gps-</b><br>output (10MI<br>On the below<br>• A9K-RS<br>• A99-RS<br>• RSP880<br>• A9K-RS               | 1 This command was introduced.<br>output command to specify output parameters for a clock interface that is confi-<br>hz, ToD and 1PPS).<br>w hardware 10Mhz output is not supported:<br>SP880-SE/TR<br>SP-SE/TR<br>O-LT-SE/TR<br>SP440-TR/SE<br>P-SE             | gured for gps |
|                                     | Release 7.0.<br>Use the <b>gps-</b> (<br>output (10MI<br>On the below<br>• A9K-RS<br>• A99-RS<br>• RSP880<br>• A9K-RS<br>• A99-RP | 1 This command was introduced.<br>output command to specify output parameters for a clock interface that is confi-<br>hz, ToD and 1PPS).<br>w hardware 10Mhz output is not supported:<br>SP880-SE/TR<br>SP-SE/TR<br>D-LT-SE/TR<br>SP440-TR/SE<br>P-SE<br>22-TR/SE | gured for gps |

# Task ID Task Operation ID

drivers read, write

This example shows how to specify sample output parameters for a clock interface:

RP/0/RSP0/CPU0:router# configure

RP/0/RSP0/CPU0:router(config)# clock-interface sync 2 location 0/rsp0/cpu0 RP/0/RSP0/CPU0:router(config-clock-if)# port-parameters RP/0/RSP0/CPU0:router(config-clk-parms)# gps-output tod-format cisco pps-output rs422

### log selection

To enable logging of changes or errors to SyncE, use the **log selection** command in SyncE configuration mode. To disable logging, use the **no** form of this command.

log selection {changes | errors} no log selection

| Syntax Description | <b>changes</b> Logs every time there is a change to the selected source, including any logs that the <b>errors</b> keyword logs.                                                                                                    |
|--------------------|----------------------------------------------------------------------------------------------------|
|                    | errors Logs only when there are no available frequency sources, or when the only available frequency source is the internal oscillator.                                                                                               |
| Command Default    | No default behavior or values                                                                                                    |
| Command Modes      | SyncE configuration                                                                                                    |
| Command History    | Release Modification                                                                                                    |
|                    | Release 6.1.2 This command was introduced.                                                                                                    |
| Usage Guidelines   | To use this command, you must be in a user group associated with a task group that includes appropriate task IDs. If the user group assignment is preventing you from using a command, contact your AAA administrator for assistance. |
| Task ID            | Task ID Operations                                                                                                    |
|                    | ethernet-services execute                                                                                                    |
| Examples           | This example shows how to enable logging of changes to SyncE:                                                                                                    |
|                    | RP/0/0RP0/CPU0:router:hostname# <b>config</b><br>RP/0/0RP0/CPU0:router:hostname#(config)# <b>SyncE</b><br>RP/0/0RP0/CPU0:router:hostname#(config-freqsync)# <b>log selection changes</b>                                              |
|                    | #                                                                                                    |

### port-parameters

To specify the type of external clock source for a clock interface, use the **port-parameters** command in clock interface configuration mode. To remove the clock source definition, use the **no** form of this command.

**port-parameters** {bits-input mode | bits-output mode | dti | ics} no port-parameters {bits-input mode | bits-output mode | dti | ics}

| Syntax Description | {bits-input }<br>{bits-output} | Specifies a building integrated timing supply (BITS) input timing device.                                                                                                    |
|--------------------|--------------------------------|----------------------------------------------------------------------------------------------------|
|                    | (210 040 par)                  | Solutions a building integrated timing subbity (BTLS) output timing device                                                                                                    |
|                    | mode                           | Type of BITS signal. Valid options are:                                                                                                    |
|                    | moue                           | • 2m                                                                                                    |
|                    |                                |                                                                                                    |
|                    |                                | • 6m-output-only                                                                                                    |
|                    |                                | • e1                                                                                                    |
|                    |                                | • t1                                                                                                    |
|                    | dti                            | Specifies a DOCSIS <sup>®</sup> Timing Interface (DTI).                                                                                                    |
|                    | ics                            | Enables inter-chassis clock synchronisation.                                                                                                    |
| Command Default    | No clocking ty                 | /pe is defined.                                                                                                    |
| Command Modes      | Clock interfac                 | e configuration mode                                                                                                    |
| Command History    | Release                        | Modification                                                                                                    |
|                    | Release 3.9.0                  | This command was introduced.                                                                                                    |
|                    | Release 5.3.0                  | The <b>ics</b> keyword was introduced.                                                                                                    |
|                    | Release<br>6.6.2               | The <b>bits-default</b> keyword was introduced.                                                                                                    |
| Usage Guidelines   |                                | nmand, you must be in a user group associated with a task group that includes appropriate task<br>r group assignment is preventing you from using a command, contact your AAA administrator |
| Task ID            | Task Opera<br>ID               | ation                                                                                                    |
|                    | drivers read,<br>write         |                                                                                                    |

#### This example shows how to configure the external clock source to be DTI:

RP/0/RSP0/CPU0:router# configure
RP/0/RSP0/CPU0:router(config)# clock-interface sync 1 location 0/RSP0/CPU0
RP/0/RSP0/CPU0:router(config-clock-if)# port-parameters dti

### priority (SyncE)

To configure the priority of the frequency source on a controller or an interface, use the **priority** command in the appropriate SyncE configuration mode. To return the priority to the default value, use the no form of this command.

**priority** *priority-value* **no priority** *priority-value* 

| Syntax Description | <i>priority-value</i> Priority of the frequency source. The priority is used to select between sources with the same Quality Level (QL). The range is 1 (highest priority) to 254 (lowest priority).                                                                                                    |
|--------------------|----------------------------------------------------------------------------------------------------|
|                    |                                                                                                    |
| Command Default    | 100                                                                                                    |
| Command Modes      | Controller SyncE configuration                                                                                                    |
|                    | Interface SyncE configuration                                                                                                    |
| Command History    | Release Modification                                                                                                    |
|                    | Release 6.1.2 This command was introduced.                                                                                                    |
| Usage Guidelines   | To use this command, you must be in a user group associated with a task group that includes appropriate task IDs. If the user group assignment is preventing you from using a command, contact your AAA administrator for assistance.                                                                                                    |
| Task ID            | Task ID Operations                                                                                                    |
|                    | ethernet-services execute                                                                                                    |
| Examples           | The following example shows how to configure the SyncE priority on a controller:                                                                                                    |
|                    | <pre>RP/0/0RP0/CPU0:router:hostname# config<br/>RP/0/0RP0/CPU0:router:hostname#(config)# controller 0/1/0/1<br/>RP/0/0RP0/CPU0:router:hostname#(config-controller)# SyncE<br/>RP/0/0RP0/CPU0:router:hostname#(config-controller-freqsync)# priority 150<br/>RP/0/0RP0/CPU0:router:hostname#(config-controller-freqsync)# commit</pre>            |
|                    | The following example shows how to configure the SyncE priority on interface:                                                                                                    |
|                    | <pre>RP/0/0RP0/CPU0:router:hostname# config<br/>RP/0/0RP0/CPU0:router:hostname#(config)# interface gigabitethernet 0/1/0/1<br/>RP/0/0RP0/CPU0:router:hostname#(config-if)# frequency synchronization<br/>RP/0/0RP0/CPU0:router:hostname#(config-if-freqsync)# priority 150<br/>RP/0/0RP0/CPU0:router:hostname#(config-if-freqsync)# commit</pre> |

## quality itu-t option

To configure the ITU-T quality level (QL) options, use the **quality itu-t option** command in SyncE configuration mode. To return to the default levels, use the **no** form of this command.

```
quality itu-t option \{1 \mid 2 \mbox{ generation } \{1 \mid 2\}\} no quality
```

| Syntax Description          | {1   2 genera                                                                                                    | tion Specifies the qual                                                                                                    | ity level for the router. Valid options are:                                                                                                    |
|-----------------------------|----------------------------------------------------------------------------------------------------|----------------------------------------------------------------------------------------------------|----------------------------------------------------------------------------------------------------|
|                             | $\{1 \mid 2\}\}$                                                                                                    | • <b>1</b> —ITU-T Q <sup>1</sup><br>levels.                                                                                                    | L option 1, which uses the PRC, SSU-A, SSU-B, SEC and DNU quality                                                                                                    |
|                             |                                                                                                    |                                                                                                    | <b>1</b> —ITU-T QL option 2 generation 1, which uses the PRS, STU, ST2, ST4, RES and DUS quality levels.                                                                                                    |
|                             |                                                                                                    |                                                                                                    | <b>12</b> —ITU-T QL option 2, generation 2, which uses the PRS, STU, ST2, T3E, SMC, ST4, PROV and DUS quality levels.                                                                                                    |
| Command Default             | ITU-T option                                                                                                    | 1                                                                                                    |                                                                                                    |
| Command Modes               | SyncE config                                                                                                    | iration                                                                                                    |                                                                                                    |
| Command History             | Release                                                                                                    | Modification                                                                                                    |                                                                                                    |
|                             | Release 6.1.2                                                                                                    | This command was int                                                                                                    | troduced.                                                                                                    |
| Usage Guidelines            | To use this co                                                                                                    |                                                                                                    | a user group associated with a task group that includes appropriate task                                                                                                    |
| Usage Guidelines            | IDs. If the use<br>for assistance<br>The QL confi                                                                                                    | nmand, you must be in<br>r group assignment is p<br>gured with the <b>quality</b> i                                                                                                    |                                                                                                    |
| Usage Guidelines<br>Task ID | IDs. If the use<br>for assistance<br>The QL confi                                                                                                    | nmand, you must be in<br>r group assignment is p<br>gured with the <b>quality</b> i                                                                                                    | a user group associated with a task group that includes appropriate task<br>reventing you from using a command, contact your AAA administrator<br><b>itu-t option</b> command must match the QL specified in the <b>quality</b>                                                                       |
|                             | IDs. If the use<br>for assistance<br>The QL confi<br><b>transmit</b> and                                                                                                    | nmand, you must be in<br>r group assignment is p<br>gured with the <b>quality i</b><br><b>quality receive</b> comman<br>Operations                                                                                      | a user group associated with a task group that includes appropriate task<br>reventing you from using a command, contact your AAA administrator<br><b>itu-t option</b> command must match the QL specified in the <b>quality</b>                                                                       |
|                             | IDs. If the use<br>for assistance<br>The QL confi<br><b>transmit</b> and<br><b>Task ID</b><br>ethernet-servi                                                                                  | nmand, you must be in<br>r group assignment is p<br>gured with the <b>quality</b> i<br><b>quality receive</b> comman<br>Operations<br>ces execute                                                                       | a user group associated with a task group that includes appropriate task<br>reventing you from using a command, contact your AAA administrator<br><b>itu-t option</b> command must match the QL specified in the <b>quality</b>                                                                       |
| Task ID                     | IDs. If the use<br>for assistance<br>The QL confi<br><b>transmit</b> and<br><b>Task ID</b><br>ethernet-servi<br>The following<br>RP/0/0RP0/CI<br>RP/0/0RP0/CI                                 | nmand, you must be in<br>r group assignment is p<br>gured with the <b>quality i</b><br><b>quality receive</b> comman<br>Operations<br>ces execute<br>example shows how to<br>U0:router:hostname#<br>U0:router:hostname# | a user group associated with a task group that includes appropriate task<br>preventing you from using a command, contact your AAA administrator<br>itu-t option command must match the QL specified in the <b>quality</b><br>nds configured in clock interface or interface SyncE configuration mode. |
| Task ID                     | IDs. If the use<br>for assistance<br>The QL confi<br><b>transmit</b> and<br><b>Task ID</b><br>ethernet-servi<br>The following<br>RP/0/0RP0/CI<br>RP/0/0RP0/CI                                 | nmand, you must be in<br>r group assignment is p<br>gured with the <b>quality i</b><br><b>quality receive</b> comman<br>Operations<br>ces execute<br>example shows how to<br>U0:router:hostname#<br>U0:router:hostname# | a user group associated with a task group that includes appropriate task<br>preventing you from using a command, contact your AAA administrator<br>itu-t option command must match the QL specified in the <b>quality</b><br>nds configured in clock interface or interface SyncE configuration mode. |
| Task ID                     | IDs. If the use<br>for assistance<br>The QL confi<br><b>transmit</b> and<br><b>Task ID</b><br>ethernet-servi<br>The following<br>RP/0/0RP0/CI<br>RP/0/0RP0/CI<br>RP/0/0RP0/CI<br>RP/0/0RP0/CI | nmand, you must be in<br>r group assignment is p<br>gured with the <b>quality i</b><br><b>quality receive</b> comman<br>Operations<br>ces execute<br>example shows how to<br>U0:router:hostname#<br>U0:router:hostname# | a user group associated with a task group that includes appropriate task<br>preventing you from using a command, contact your AAA administrator<br>itu-t option command must match the QL specified in the <b>quality</b><br>nds configured in clock interface or interface SyncE configuration mode. |

### quality receive

To configure all the Synchronization Status Message (SSM) quality levels (QLs) for the frequency source from the receive interface, use the **quality receive** command in the appropriate SyncE mode. To return to the default levels, use the no form of this command.

quality receive itu-t option {lowest ql-option ql [highest ql] | highest ql-option ql | exact ql-option ql}

no quality receive receive

| Syntax Description | al-option | Quality Level (QL) ITU-T options.                                                                                                    |
|--------------------|-----------|----------------------------------------------------------------------------------------------------|
| , ,                | qr opnon  | Valid values are:                                                                                                    |
|                    |           |                                                                                                    |
|                    |           | • 1—ITU-T Option 1                                                                                                    |
|                    |           | • 2 generation 1—ITU-T Option 2 Generation 1                                                                                                    |
|                    |           | • 2 generation 2—ITU-T Option 2 Generation 2                                                                                                    |
|                    | ql        | Quality Level (QL) value.                                                                                                    |
|                    |           | For line interfaces and clock interface with SSM support, any of the following combinations of QL values can be specified to modify the QL value received via SSM: |
|                    |           | • If the <b>exact</b> keyword is used and the received or default QL is not DNU, then this value is used (rather than the received/default QL).                    |
|                    |           | • If the <b>lowest</b> keyword is used and the received QL is a lower quality than this, then the received QL value is ignored and DNU is used instead.            |
|                    |           | • If the <b>highest</b> keyword is used and the received QL is higher quality than this, then the received QL value is ignored and this value is used instead.     |
|                    |           | • If the <b>lowest</b> and <b>highest</b> keywords are used, the behavior is as above. The maximum QL must be at least as high quality as the minimum QL.          |
|                    |           | Valid QL values for ITU-T Option 1 are:                                                                                                    |
|                    |           | • PRC                                                                                                    |
|                    |           | • SSU-A                                                                                                    |
|                    |           | • SSU-B                                                                                                    |
|                    |           | • SEC                                                                                                    |
|                    |           | • DNU                                                                                                    |
|                    |           | Valid QL values for ITU-T Option 2 Generation 1 are:                                                                                                    |
|                    |           | • PRS                                                                                                    |
|                    |           | • STU                                                                                                    |
|                    |           | • ST2                                                                                                    |
|                    |           | • ST3                                                                                                    |
|                    |           | • SMC                                                                                                    |
|                    |           | • ST4                                                                                                    |
|                    |           | • RES                                                                                                    |
|                    |           | • DUS                                                                                                    |

I

|                  | V                                                                                                    | alid QL values for ITU-T Option 2 Generation 2 are:                                                                                                    |  |  |  |
|------------------|----------------------------------------------------------------------------------------------------|----------------------------------------------------------------------------------------------------|--|--|--|
|                  |                                                                                                    | • PRS                                                                                                    |  |  |  |
|                  |                                                                                                    | • STU                                                                                                    |  |  |  |
|                  |                                                                                                    | • ST2                                                                                                    |  |  |  |
|                  |                                                                                                    | • TNC                                                                                                    |  |  |  |
|                  |                                                                                                    | • ST3E                                                                                                    |  |  |  |
|                  |                                                                                                    | • ST3                                                                                                    |  |  |  |
|                  |                                                                                                    | • SMC                                                                                                    |  |  |  |
|                  |                                                                                                    | • ST4                                                                                                    |  |  |  |
|                  |                                                                                                    | • PROV                                                                                                    |  |  |  |
|                  |                                                                                                    | • DUS                                                                                                    |  |  |  |
|                  | QL is unmo                                                                                                    | dified                                                                                                    |  |  |  |
| Command Default  | QL IS UIIIIO                                                                                                    | unica.                                                                                                    |  |  |  |
| Command Modes    | Interface Sys                                                                                                    | ncE                                                                                                    |  |  |  |
| Command History  | Release                                                                                                    | Modification                                                                                                    |  |  |  |
|                  | Release 6.1.                                                                                                    | .2 This command was introduced.                                                                                                    |  |  |  |
| Usage Guidelines | To use this command, you must be in a user group associated with a task group that includes appropriate task IDs. If the user group assignment is preventing you from using a command, contact your AAA administrator for assistance. |                                                                                                    |  |  |  |
|                  | clock interfa<br>a precise QL<br>received QL                                                                                                    | ere the clock interface supports SSM but it is not always enabled, all options are available. For<br>aces where SSM is disabled or not being received, the QL used with the <b>exact</b> keyword specifies<br>L to use for the interface. The QL specified with the <b>lowest</b> and <b>highest</b> keywords only acts on a<br>L, which is only detected in cases where SSM is not running and a loopback has been detected. In<br><b>e lowest</b> and <b>highest</b> QL values modify the effective input QL. |  |  |  |
|                  |                                                                                                    |                                                                                                    |  |  |  |
| Note             | If SSM is di                                                                                                    | sabled, only the exact QL option is available.                                                                                                    |  |  |  |
| Task ID          | Task ID                                                                                                    | Operations                                                                                                    |  |  |  |
|                  | ethernet-serv                                                                                                    | vices execute                                                                                                    |  |  |  |
|                  |                                                                                                    |                                                                                                    |  |  |  |
| Examples         |                                                                                                    | ng example shows how to configure all the SSM quality levels for the frequency source veive interface:                                                                                                    |  |  |  |
|                  | RP/0/0RP0/0<br>RP/0/0RP0/0<br>RP/0/0RP0/0                                                                                                    | CPU0:router:hostname# config<br>CPU0:router:hostname(config)# controller sonet 0/1/0/1<br>CPU0:router:hostname(config-sonet)# SyncE<br>CPU0:router:hostname(config-sonet-freqsync)# quality receive itu-t<br>eneration 2 ST3                                                                                                    |  |  |  |
|                  |                                                                                                    |                                                                                                    |  |  |  |

#### **Related Topics**

quality itu-t option, on page 16

### quality transmit

no quality transmit

To configure all the Synchronization Status Message (SSM) quality levels for the frequency source from the transmit interface, use the **quality transmit** command in the appropriate SyncE mode. To return to the default levels, use the **no** form of this command.

quality transmit itu-t option {lowest *ql-option ql* [highest *ql*] | highest *ql-option ql* | exact *ql-option ql*}

| Syntax Description | ql-option | Quality Level (QL) ITU-T options.                                                                                                    |
|--------------------|-----------|----------------------------------------------------------------------------------------------------|
|                    |           | Valid values are:                                                                                                    |
|                    |           | • <b>1</b> —ITU-T Option 1                                                                                                    |
|                    |           | • 2 generation 1—ITU-T Option 2 Generation 1                                                                                                    |
|                    |           | • 2 generation 2—ITU-T Option 2 Generation 2                                                                                                    |
|                    | ql        | Quality Level (QL) value.                                                                                                    |
|                    |           | • If the <b>exact</b> keyword is used and the received or default QL is not DNU, then this value is used (rather than the received/default QL).                |
|                    |           | • If the <b>lowest</b> keyword is used and the received QL is a lower quality than this, then the received QL value is ignored and DNU is used instead.        |
|                    |           | • If the <b>highest</b> keyword is used and the received QL is higher quality than this, then the received QL value is ignored and this value is used instead. |
|                    |           | • If the <b>lowest</b> and <b>highest</b> keywords are used, the behavior is as above. The maximum QL must be at least as high quality as the minimum QL.      |
|                    |           | Valid QL values for ITU-T Option 1 are:                                                                                                    |
|                    |           | • PRC                                                                                                    |
|                    |           | • SSU-A                                                                                                    |
|                    |           | • SSU-B                                                                                                    |
|                    |           | • SEC                                                                                                    |
|                    |           | • DNU                                                                                                    |
|                    |           | Valid QL values for ITU-T Option 2 Generation 1 are:                                                                                                    |
|                    |           | • PRS                                                                                                    |
|                    |           | • STU                                                                                                    |
|                    |           | • ST2                                                                                                    |
|                    |           | • ST3                                                                                                    |
|                    |           | • SMC                                                                                                    |
|                    |           | • ST4                                                                                                    |
|                    |           | • RES                                                                                                    |
|                    |           | • DUS                                                                                                    |

|                                                                                                    | id QL values for ITU-T Option 2 Generation 2 are:<br>• PRS                                                                                                    |  |  |  |
|----------------------------------------------------------------------------------------------------|----------------------------------------------------------------------------------------------------|--|--|--|
|                                                                                                    | • PKS                                                                                                    |  |  |  |
|                                                                                                    | • STU                                                                                                    |  |  |  |
|                                                                                                    | • ST2                                                                                                    |  |  |  |
|                                                                                                    | • TNC                                                                                                    |  |  |  |
|                                                                                                    | • ST3E                                                                                                    |  |  |  |
|                                                                                                    | • ST3                                                                                                    |  |  |  |
|                                                                                                    | • SMC                                                                                                    |  |  |  |
|                                                                                                    | • ST4                                                                                                    |  |  |  |
|                                                                                                    | • PROV                                                                                                    |  |  |  |
|                                                                                                    | • DUS                                                                                                    |  |  |  |
| The QL is unn                                                                                                    | nodified                                                                                                    |  |  |  |
| ,                                                                                                    |                                                                                                    |  |  |  |
| Interface Sync                                                                                                    | E                                                                                                    |  |  |  |
| Release                                                                                                    | Modification                                                                                                    |  |  |  |
| Release 6.1.2                                                                                                    | This command was introduced.                                                                                                    |  |  |  |
| To use this command, you must be in a user group associated with a task group that includes appropriate task IDs. If the user group assignment is preventing you from using a command, contact your AAA administrator for assistance. |                                                                                                    |  |  |  |
| f the interface                                                                                                    | e is the selected source, DNU is always sent regardless of this configuration.                                                                                                    |  |  |  |
| This configura                                                                                                    | tion has no effect when SSM is disabled.                                                                                                    |  |  |  |
|                                                                                                    |                                                                                                    |  |  |  |
|                                                                                                    | rfaces that do not support SSM, only the lowest QL can be specified. In this case, rather than the output is squelched, and no signal is sent.                                                                                                    |  |  |  |
| Task ID                                                                                                    | Operations                                                                                                    |  |  |  |
| ethernet-servic                                                                                                    | ces execute                                                                                                    |  |  |  |
| The following<br>from the transi                                                                                                    | example show how to configure all the SSM quality levels for the frequency source mit interface:                                                                                                    |  |  |  |
| RP/0/0RP0/CP<br>RP/0/0RP0/CP<br><b>generation 2</b>                                                                                                    | <pre>DU0:router:hostname#(config)#controller sonet 0/1/0/1<br/>DU0:router:hostname(config-sonet)#SyncE<br/>DU0:router:hostname(config-sonet-freqsync)quality transmit itu-t option 2<br/>DU0:router:hostname(config-sonet-freqsync)#commit</pre>                                                                                                    |  |  |  |
|                                                                                                    | The QL is unn<br>Interface Synce<br>Release<br>Release<br>Release 6.1.2<br>To use this con<br>IDs. If the use<br>for assistance.<br>If the interface<br>This configura<br>For clock interface<br>This configura<br>For clock interface<br>This configura<br>For clock interface<br>The following<br>from the trans<br>RP/0/0RP0/CF<br>RP/0/0RP0/CF<br>RP/0/0RP0/CF<br>RP/0/0RP0/CF |  |  |  |

#### **Related Topics**

quality itu-t option, on page 16

### selection input

To configure an interface so that it is available as a timing source for selection by the system, use the **selection input** command in the appropriate SyncE configuration mode. To remove the interface as an available timing source, use the **no** form of this command.

selection input no selection input

| Syntax Description | This command has no keywords or arguments.                                                                                                    |
|--------------------|----------------------------------------------------------------------------------------------------|
| Command Default    | Disabled                                                                                                    |
| Command Modes      | Controller SyncE configuration                                                                                                    |
|                    | Interface SyncE configuration                                                                                                    |
| Command History    | Release Modification                                                                                                    |
|                    | Release 6.1.2 This command was introduced.                                                                                                    |
| Usage Guidelines   | To use this command, you must be in a user group associated with a task group that includes appropriate task IDs. If the user group assignment is preventing you from using a command, contact your AAA administrator for assistance.                                                                                       |
| Task ID            | Task ID Operations                                                                                                    |
|                    | ethernet-services execute                                                                                                    |
| Examples           | The following example shows how to configure an interface so that it is available as a timing source for selection by the system:                                                                                                    |
|                    | <pre>RP/0/0RP0/CPU0:router:hostname# config<br/>RP/0/0RP0/CPU0:router:hostname(config)# interface gigabitethernet 0/1/0/1<br/>RP/0/0RP0/CPU0:router:hostname(config-if)# SyncE<br/>RP/0/0RP0/CPU0:router:hostname(config-if-freqsync)# selection input<br/>RP/0/0RP0/CPU0:router:hostname(config-if-freqsync)# commit</pre> |

### show frequency synchronization clock-interfaces

To display the frequency synchronization information for all clock-interfaces or for a specific node, use the **show frequency synchronization clock-interfaces** command in EXEC mode.

#### show frequency synchronization clock-interfaces [brief] [location node-id]

|                    | <u> </u>                                                          |                                                                                                    |                                                 |                                                                                                    |
|--------------------|-------------------------------------------------------------------|----------------------------------------------------------------------------------------------------|-------------------------------------------------|----------------------------------------------------------------------------------------------------|
| Syntax Description | brief                                                             |                                                                                                    |                                                 | Displays summary information f all clock interfaces.                                                                               |
|                    | location nod                                                      | le-id                                                                                                    |                                                 | Displays information for a specif<br>interface. The <i>node-id</i> argument<br>entered in the <i>rack/slot/module</i><br>notation. |
| Command Default    | No default be                                                     | chavior or values                                                                                                   |                                                 |                                                                                                    |
| Command Modes      | EXEC                                                              |                                                                                                    |                                                 |                                                                                                    |
| Command History    | Release                                                           | Modification                                                                                                    |                                                 |                                                                                                    |
|                    | Release 3.9.0                                                     | ) This command w introduced.                                                                                        | as                                              |                                                                                                    |
| Usage Guidelines   |                                                                   | er group assignmen                                                                                                  |                                                 | group associated with a task group that includes appropriate ta<br>ing you from using a command, contact your AAA administra       |
| Task ID            | Task ID                                                           | Operations                                                                                                    |                                                 |                                                                                                    |
|                    | ethernet-serv                                                     | ices execute                                                                                                    |                                                 |                                                                                                    |
|                    | sonet-sdh                                                         | execute                                                                                                    |                                                 |                                                                                                    |
| Examples           | The following command:                                            | g example shows th                                                                                                  | e output for t                                  | the show frequency synchronization clock-interfaces                                                                                |
|                    | RP/0/RSP0/C                                                       | PU0:router# show                                                                                                    | frequency                                       | y synchronization clock-interfaces                                                                                                 |
|                    | Node 0/0/CP                                                       |                                                                                                    |                                                 |                                                                                                    |
|                    | Assigne<br>SSM sup<br>Input:<br>Going<br>Last<br>Effec<br>Output: | erface Sync0 (Up<br>d as input for s<br>ported and enabl<br>down in 00:00:2<br>received QL: OPT<br>tive QL: OPT-II, | election<br>ed<br>0<br>-II,1/PRC<br>1/PRC, Prio | iority: 200                                                                                                    |

L

```
Selected source QL: OPT-II, 1/PRC
   Effective QL: DNU
Next selection points: RP_SELECTOR
Clock interface Sync1 (Down: mode is not configured):
 Assigned as input for selection
  SSM supported and enabled
 Input:
   Restore in 00:02:00
   Last received QL: Opt-II,2/ST3
   Effective QL: Opt-II, 2/ST3, Priority: 100
 Output:
   Selected source: GigabitEthernet0/0/0/3
   Selected source QL: Opt-II, 2/PRC
   Effective QL: DNU
Next selection points: RP SYSTEM
Clock interface Internal0 (Up):
 Input:
   Default QL: OPT-II, 2/ST3
   Effective QL: OPT-II, 2/ST3, Priority 255
Next selection points: RP_SELECTOR
```

Note

The last received QL and effective output QL are only shown if SSM is supported and enabled on the clock.

The output in brief mode is as follows:

RP/0/RSP0/CPU0:router# show frequency synchronization clock-interfaces brief Flags: > - Up D - Down S - Assigned for selection d - SSM Disabled s - Output squelched L - Looped back Node 0/0/CPU0: \_\_\_\_\_ F1 Clock Interface QLrcv QLuse Pri QLsnd Source >S Sync0 PRC PRC 100 DNU GigabitEthernet0/0/0/3 Sync1 100 n/a FAILED DNU DS GigabitEthernet0/0/0/3 >S Internal0 ST3 ST3 255 n/a

### show SyncE configuration-errors

To display information about any configuration inconsistencies that are detected, but that are not rejected by verification, use the **show SyncE configuration-errors** command in EXEC mode.

show SyncE configuration-errors [location node-id]

| Syntax Description | location Location of the card, specified by <i>node-id</i> .                                                                                                    |  |  |  |  |
|--------------------|----------------------------------------------------------------------------------------------------|--|--|--|--|
|                    | <i>node-id</i> The output can be restricted to a particular node by specifying the location. The <i>node-id</i> argument is entered in the <i>rack/slot/module</i> notation.                                                          |  |  |  |  |
| Command Default    | No default behavior or values                                                                                                    |  |  |  |  |
| Command Modes      | EXEC                                                                                                    |  |  |  |  |
| Command History    | Release Modification                                                                                                    |  |  |  |  |
|                    | Release 6.1.2 This command was introduced.                                                                                                    |  |  |  |  |
| Usage Guidelines   | To use this command, you must be in a user group associated with a task group that includes appropriate task IDs. If the user group assignment is preventing you from using a command, contact your AAA administrator for assistance. |  |  |  |  |
| Task ID            | Task ID Operations                                                                                                    |  |  |  |  |
|                    | ethernet-services execute                                                                                                    |  |  |  |  |
| Examples           | This example shows the normal output for the show SyncE configuration-errors command:                                                                                                    |  |  |  |  |
|                    | RP/0/0RP0/CPU0:router:hostname# show SyncE configuration-errors                                                                                                    |  |  |  |  |
|                    | Node 0/0/CPU0:                                                                                                    |  |  |  |  |
|                    | ======================================                                                                                                    |  |  |  |  |
|                    | * SyncE is enabled on this interface, but isn't enabled globally.                                                                                                    |  |  |  |  |
|                    | * The QL that is configured is from a different QL option set than is configured globally.                                                                                                    |  |  |  |  |

### show SyncE interfaces

To show the SyncE information for all interfaces or for a specific interface, use the **show SyncE interfaces** command in EXEC mode.

**show frequency SyncE** {**brief** | **summary** [**location** *node-id*] | *type interface-path-id*}

| Syntax Description | brief                                                                                                    | Displays brief information for all interfaces.                                                                                                    |
|--------------------|----------------------------------------------------------------------------------------------------|----------------------------------------------------------------------------------------------------|
|                    | summary [location node-id]                                                                                                    | Displays summary information for all notes or a specific node.<br>The <i>node-id</i> argument is entered in the <i>rack/slot/module</i> notation. |
|                    | type interface-path-id                                                                                                    | Displays information for a specific interface.                                                                                                    |
| Command Default    | No default behavior or values                                                                                                    |                                                                                                    |
| Command Modes      | EXEC                                                                                                    |                                                                                                    |
| Command History    | Release Modification                                                                                                    |                                                                                                    |
|                    | Release 6.1.2 This command was int                                                                                                    | roduced.                                                                                                    |
| Usage Guidelines   |                                                                                                    | a user group associated with a task group that includes appropriate task<br>reventing you from using a command, contact your AAA administrator    |
| Task ID            | Task ID Operations                                                                                                    |                                                                                                    |
|                    | ethernet-services execute                                                                                                    |                                                                                                    |
| Examples           | The following example shows the dis                                                                                                    | play output for the <b>show SyncE interfaces</b> command:                                                                                         |
|                    | show SyncE interfaces                                                                                                    |                                                                                                    |
|                    | RP/0/0RP0/CPU0:router:hostname#                                                                                                    | show SyncE interfaces                                                                                                    |
|                    | Interface GigabitEthernet0/0/0/<br>Assigned as input for selecti<br>SSM Enabled<br>Peer Up for 00:01:30, last                                 | on<br>SSM received 0.345s ago                                                                                                    |
|                    | Peer has come up 4 times an<br>ESMC SSMs Total Inf<br>Sent: 98765                                                                             | ormation Event DNU                                                                                                    |
|                    | Received: 54321<br>13 malformed packets receiv<br>11 received packets were no<br>Input:<br>Restore in 00:03:30<br>Last received QL: Opt-II,2/ | 54320 1 54300<br>ed<br>t handled                                                                                                    |

Selected source: Sync0 [0/0/CPU0] Selected source QL: OPT-II, 2/SEC Effective QL: OPT-II, 2/SEC Output is squelched Next selection points: LC INGRESS Interface SONET0/2/0/0 (Up) Assigned as input for selection SSM Enabled Input: Restore in 00:03:30 Last received QL: Opt-II, 2/PRC Effective QL: DNU, Priority 100 Output: Selected source: Sync0 [0/0/CPU0] Selected source QL: OPT-II, 2/SEC Effective QL: OPT-II, 2/SEC Output is squelched Next selection points: LC\_INGRESS

The output in brief mode is as follows:

```
Flags: > - Up
                      D - Down
                                      S - Assigned for selection
                    x - Peer timed out i - Init state
     d - SSM Disabled
     s - Output squelched
Fl
  Interface
                      QLrcv QLuse Pri QLsnd Source
>S GigabitEthernet0/0/0/0 ST2 ST3 100 PRC Sync0 [0/0/CPU0]
>S GigabitEthernet0/0/0/1 PROV DNU 100 PRC Sync0 [0/0/CPU0]
DdS GigabitEthernet0/1/0/0 n/a ST3 50
                                      Sync0 [0/0/CPU0]
D SONET0/1/0/0
                     n/a n/a 100 DNU
                                      Sync0 [0/0/CPU0]
   GigabitEthernet0/12/0/13 PRC n/a 200 DNU
>
                                      Sync0 [0/0/CPU0]
```

#### The output in summary mode is as follows, for each node:

```
Node 0/0/CPU0:

34 Ethernet interfaces in Synchronous mode, 10 assigned for selection, 23 with SSM enabled

ESMC SSMs Total Information Event DNU

Sent: 198765 189665 9100 650

Received: 654321 654320 91 54321
```

12 SONET interfaces in Synchronous mode, 5 assigned for selection, 11 with SSM enabled

### show SyncE selection

To display the SyncE selection information for all selection points or for a specific node, use the **show SyncE** selection command in EXEC mode.

show SyncE selection {location node-id}

| Syntax Description | location<br>node-id                                                                                                    | Displays informa the <i>rack/slot/mod</i>                                                               | tion for a specific node on the r<br><i>lule</i> notation.                       | outer. Th                | e node     | e-id argument is entered in                       |  |  |  |
|--------------------|----------------------------------------------------------------------------------------------------|----------------------------------------------------------------------------------------------------|----------------------------------------------------------------------------------|--------------------------|------------|---------------------------------------------------|--|--|--|
| Command Default    | No default be                                                                                                    | havior or values                                                                                        |                                                                                  |                          |            |                                                   |  |  |  |
| Command Modes      | EXEC                                                                                                    |                                                                                                    |                                                                                  |                          |            |                                                   |  |  |  |
| Command History    | Release                                                                                                    | Modification                                                                                            |                                                                                  |                          |            |                                                   |  |  |  |
|                    | Release 6.1.2                                                                                                    | 2 This command was i                                                                                    | ntroduced.                                                                       |                          |            |                                                   |  |  |  |
| Usage Guidelines   | To use this command, you must be in a user group associated with a task group that includes appropriate tas IDs. If the user group assignment is preventing you from using a command, contact your AAA administrate for assistance. |                                                                                                    |                                                                                  |                          |            |                                                   |  |  |  |
|                    | The show Sy                                                                                                    | ncE selection comma                                                                                     | nd shows the status of the timir                                                 | ng stream                | from       | the timing source                                 |  |  |  |
| Task ID            | Task ID                                                                                                    | Operations                                                                                              |                                                                                  |                          |            |                                                   |  |  |  |
|                    | ethernet-serv                                                                                                    | ices execute                                                                                            |                                                                                  |                          |            |                                                   |  |  |  |
| Examples           | This example shows the normal output for the <b>show SyncE selection</b> command:                                                                                                    |                                                                                                    |                                                                                  |                          |            |                                                   |  |  |  |
|                    | RP/0/0RP0/C                                                                                                    | RP/0/0RP0/CPU0:router:hostname# show frequency synchronization selection                                |                                                                                  |                          |            |                                                   |  |  |  |
|                    | Node 0/0/CP                                                                                                    | Node 0/0/CPU0:                                                                                          |                                                                                  |                          |            |                                                   |  |  |  |
|                    | Selection p<br>Last prog<br>Next sele<br>SPA sco<br>Node sc<br>Chassis                                                                                                    | oint: LC_INGRESS (<br>rammed 00:01:30 ago<br>ction points:<br>ped : None<br>oped : None<br>scoped: None | A inputs, 2 selected)<br>b, and selection made 00:0<br>DR RP_CLOCK_INTF_SELECTOR | 1:29 agc                 | )          |                                                   |  |  |  |
|                    | S Input                                                                                                    |                                                                                                    | Last Selection Point                                                             |                          | Pri<br>=== | Status<br>=========                               |  |  |  |
|                    | 2 Gigabi<br>Gigabi                                                                                                    | tEthernet0/0/0/3<br>tEthernet0/0/0/0<br>tEthernet0/0/0/1<br>tEthernet0/0/0/2                            | n/a<br>n/a<br>n/a<br>n/a                                                         | PRC<br>PRC<br>ST2<br>ST3 | 50         | Unmonitored<br>Down<br>Unmonitored<br>Unmonitored |  |  |  |
|                    | Last prog<br>Next sele                                                                                                    |                                                                                                    | inputs, 1 selected)<br>b, and selection made 00:00                               | 0:15 agc                 | )          |                                                   |  |  |  |

```
Node scoped : None
    Chassis scoped: None
    Router scoped : None
  Used for local line interface output
  Used for local clock-interface output
  S Input Last Selection Point
                                                                    QL Pri Status
  _____

        1
        GigabitEthernet0/0/0/3
        0/1/CPU0 RP_SELECTOR 1
        PRC 100 Ok

        GigabitEthernet0/0/0/3
        0/2/CPU0 RP_SELECTOR 1
        PRC 100 Ok

                                                                  PRC 100 Ok
Node 0/1/CPU0:
_____
Selection point: RP SELECTOR (5 inputs, 1 selected)
  Last programmed 0\overline{0}:01:32 ago, and selection made 00:01:28 ago
  Next selection points:
    SPA scoped : None
    Node scoped : None
    Chassis scoped: None
    Router scoped : LC_EGRESS
                                   Last Selection Point QL Pri Status
  S Input
  _____
  1 GigabitEthernet0/0/0/3 0/0/CPU0 LC_INGRESS 1 PRC 100 Ok

        Sync0 [0/1/CPU0]
        n/a
        PRC
        50
        Los

        GigabitEthernet0/0/0/3
        0/2/CPU0 RP_SELECTOR 1
        PRC
        100
        0k

        GigabitEthernet0/0/0/0
        0/0/CPU0 LC_INGRESS 2
        PRC
        200
        0k

        Internal0
        0/0/1/CPU01
        p/a
        ST3
        255
        0k

                                                                          50 LOS
     InternalO [0/1/CPU0] n/a
                                                                   ST3 255 Ok
Selection point: RP CLOCK INTF SELECTOR (4 inputs, 1 selected)
  Last programmed 00:01:32 ago, and selection made 00:01:28 ago
  Next selection points:
    SPA scoped : None
    Node scoped : None
    Chassis scoped: None
    Router scoped : None
  Used for local clock-interface output
  S Input Last Selection Point QL Pri Status
  _____
  1 GigabitEthernet0/0/0/3 0/0/CPU0 LC_INGRESS 1 PRC 100 Ok

        GigabitEthernet0/0/0/3
        0/2/CPU0 RP_SELECTOR 1
        PRC 100 Ok

        GigabitEthernet0/0/0/0
        0/0/CPU0 LC_INGRESS 2
        PRC 200 Ok

        Internal0 [0/1/CPU0]
        n/a
        ST3 255 Ok

Node 0/2/CPU0:
_____
Selection point: RP SELECTOR (4 inputs, 1 selected)
  Last programmed 00:28:55 ago, and selection made 00:00:20 ago
  Next selection points:
    SPA scoped : None
Node scoped : None
    Chassis scoped: None
    Router scoped : LC EGRESS
  S Input
                                   Last Selection Point
                                                                    QL Pri Status
  __ _____ ____ ____ _____ _______
  1 GigabitEthernet0/0/0/3 0/1/CPU0 RP_SELECTOR 1 PRC 100 Ok

        GigabitEthernet0/0/0/3
        0/0/CPU0 LC_INGRESS 1
        PRC 100 Ok

        GigabitEthernet0/0/0/0
        0/0/CPU0 LC_INGRESS 2
        PRC 200 Ok

                                                                    ST3 255 Ok
      Internal0 [0/2/CPU0]
                                   n/a
Selection point: RP CLOCK INTF SELECTOR (4 inputs, 1 selected)
  Last programmed 00:28:55 ago, and selection made 00:00:20 ago
  Next selection points:
    SPA scoped : None
Node scoped : None
    Router scoped : None
```

|    | Chassis scoped: None<br>ed for local clock-interfa | ce output              |       |     |        |
|----|----------------------------------------------------|------------------------|-------|-----|--------|
| S  | Input                                              | Last Selection Point   | QL    | Pri | Status |
| == |                                                    |                        | ===== |     |        |
| 1  | GigabitEthernet0/0/0/3                             | 0/1/CPU0 RP_SELECTOR 1 | PRC   | 100 | Ok     |
|    | GigabitEthernet0/0/0/3                             | 0/0/CPU0 LC INGRESS 1  | PRC   | 100 | Ok     |
|    | GigabitEthernet0/0/0/0                             | 0/0/CPU0 LC INGRESS 2  | PRC   | 200 | Ok     |
|    | Internal0 [0/2/CPU0]                               | n/a                    | ST3   | 255 | Ok     |
|    |                                                    |                        |       |     |        |

This example shows output from the **show frequency synchronization selection summary** command. The timing sources which are selected in the system are displayed and are clocking one or more outputs:

RP/0/RSP0/CPU0:router# show frequency synchronization selection summary

GigabitEthernet0/0/0/3 is selected for 2 outputs Sync0 [0/0/CPU0] is selected for 25 outputs

This example displays information relevant to the ICS interfaces:

| Node 1/RSP0/CPU0:                                                                                                    |                                                                   |                   |            |                                                           |
|----------------------------------------------------------------------------------------------------|-------------------------------------------------------------------|-------------------|------------|-----------------------------------------------------------|
| <pre>Selection point: T0-SEL-B (4 if<br/>Last programmed 00:04:59 ago<br/>Next selection points<br/>SPA scoped : None<br/>Node scoped : T4-SEL-C (C)<br/>Chassis scoped: LC_TX_SELE<br/>Router scoped : None<br/>Uses frequency selection<br/>Used for local line interface<br/>S Input</pre> | o, and selection made 00:02<br>CHASSIS-TOD-SEL<br>CCT             | -                 | Pri        | Status                                                    |
| <pre>= ===================================</pre>                                                                                                    | n/a<br>1/0/CPU0 SPA_RXMUX 1<br>n/a                                | PRC<br>PRC<br>SEC | 50<br>254  | ========<br>Locked<br>Available<br>Available<br>Available |
| Selection point: T4-SEL-A (1 i<br>Last programmed 00:22:28 ago<br>Next selection points<br>SPA scoped : None<br>Node scoped : T4-SEL-C<br>Chassis scoped: None<br>Router scoped : None<br>Uses frequency selection<br>S Input                                                                 | , and selection made 00:02<br>Last Selection Point                | QL                | Pri        |                                                           |
| == ===================================                                                                                                    |                                                                   | =====<br>PRC      |            | Available                                                 |
| Selection point: T4-SEL-C (2 i<br>Last programmed 00:04:47 ago<br>Next selection points<br>SPA scoped : None<br>Node scoped : None<br>Chassis scoped: None<br>Router scoped : None<br>Uses frequency selection<br>Used for local clock interfa<br>S Input                                     | o, and selection made 00:02<br>nce output<br>Last Selection Point | QL<br>=====       | Pri<br>=== |                                                           |
| 1 Sync3 [1/RSP0/CPU0]                                                                                                    | 1/RSP0/CPU0 T0-SEL-B 1                                            | PRC               | 25         | Locked                                                    |

```
GigabitEthernet1/0/0/6 1/RSP0/CPU0 T4-SEL-A 1
                                                     PRC 50 Available
Selection point: CHASSIS-TOD-SEL (3 inputs, 1 selected)
 Last programmed 00:04:47 ago, and selection made 00:04:47 ago
RP/0/RSP1/CPU0:Swordfish#sh freq syn sel loc 1/rsp0/cpu0
Thu Jul 24 10:03:05.764 UTC
Node 1/RSP0/CPU0:
_____
Selection point: TO-SEL-B (4 inputs, 1 selected)
 Last programmed 00:09:35 ago, and selection made 00:07:31 ago
 Next selection points
   SPA scoped : None
Node scoped : T4-SEL-C CHASSIS-TOD-SEL
   Chassis scoped: LC TX SELECT
   Router scoped : None
 Uses frequency selection
 Used for local line interface output
                            Last Selection Point
                                                       QL Pri Status
  S Input
  __ _____ _____
  1 Sync3 [1/RSP0/CPU0] n/a
                                                      PRC 25 Locked
    GigabitEthernet1/0/0/6 1/0/CPU0 SPA RXMUX 1
                                                      PRC 50 Available
                      n/a
                                                       SEC 254 Available
    PTP [1/RSP0/CPU0]
                                                       SEC 255 Available
    Internal0 [1/RSP0/CPU0] n/a
Selection point: T4-SEL-A (1 inputs, 1 selected)
  Last programmed 00:27:04 ago, and selection made 00:07:31 ago
 Next selection points
   SPA scoped : None
Node scoped : T4-SEL-C
   Chassis scoped: None
   Router scoped : None
 Uses frequency selection
                            Last Selection Point QL Pri Status
 S Input
  __ _____
                            _____
                                                     _____ ___ ___
 1 GigabitEthernet1/0/0/6 1/0/CPU0 SPA_RXMUX 1 PRC 50 Available
Selection point: T4-SEL-C (2 inputs, 1 selected)
 Last programmed 00:09:23 ago, and selection made 00:07:31 ago
 Next selection points
   SPA scoped : None
Node scoped : None
   Chassis scoped: None
   Router scoped : None
 Uses frequency selection
  Used for local clock interface output
                                                   QL Pri Status
 S Input
                     Last Selection Point
 -- ----- ---- ----- ----- -----
  1 Sync3 [1/RSP0/CPU0] 1/RSP0/CPU0 T0-SEL-B 1 PRC 25 Locked
    GigabitEthernet1/0/0/6 1/RSP0/CPU0 T4-SEL-A 1
                                                      PRC 50 Available
Selection point: CHASSIS-TOD-SEL (3 inputs, 1 selected)
 Last programmed 00:09:23 ago, and selection made 00:09:23 ago
 Next selection points
   SPA scoped : None
Node scoped : None
   Chassis scoped: None
   Router scoped : None
 Uses time-of-day selection
                             Last Selection Point
                                                   Pri Time Status
  S Input
  __ _____ ___ ___ ____ _____

        1
        Sync3 [1/RSP0/CPU0]
        n/a

        Sync3 [1/RSP0/CPU0]
        1/RSP

        DTTP [1/PSP0/CPU10]
        n/a

                            n/a
1/RSP0/CPU0 TO-SEL-B 1 15 Yes
100 Yes
                                                               Available
                                                                Available
    PTP [1/RSP0/CPU0]
                                                               Available
```

### show frequency synchronization selection back-trace

To display the path that was followed by the clock source that is being used to drive a particular interface use the **show frequency synchronization selection back-trace** command in EXEC mode.

**show frequency synchronization selection back-trace** {**clock-interface sync** *port-nu* | **interface** *type interface-path-id* | **ptp location** *node-id*}

| Syntax Description | clock-inter                                                   | face sync port- nu                                                                                               | Displays the path to the specified clock interface.                                                                                                    |  |
|--------------------|---------------------------------------------------------------|----------------------------------------------------------------------------------------------------|----------------------------------------------------------------------------------------------------|--|
|                    | <b>interface</b> ty                                           | vpe interface-path-ia                                                                                            | <i>d</i> Displays the path to the specified interface.                                                                                                    |  |
|                    | ptp locatio                                                   | <b>n</b> node-id                                                                                                 | Displays the path to the specified PTP clock location.                                                                                                    |  |
| Command Default    | None                                                          |                                                                                                    |                                                                                                    |  |
| Command Modes      | EXEC                                                          |                                                                                                    |                                                                                                    |  |
| Command History    | Release                                                       | Modification                                                                                                    |                                                                                                    |  |
|                    | Release<br>4.0.0                                              | This command wait introduced.                                                                                    | ras                                                                                                    |  |
| Usage Guidelines   |                                                               | ser group assignmen                                                                                              | be in a user group associated with a task group that includes appropriate t<br>nt is preventing you from using a command, contact your AAA administra        |  |
|                    | target interfa                                                |                                                                                                    | <b>ization selection back-trace</b> command displays the trace from the specifick source being used to drive it. The display includes the selection points t |  |
| Task ID            | Task ID                                                       | Operation                                                                                                    |                                                                                                    |  |
|                    | ethernet-serv                                                 | vices read                                                                                                    |                                                                                                    |  |
|                    | This exampl command:                                          | e shows sample out                                                                                               | put from the <b>show frequency synchronization selection back-trace</b>                                                                                      |  |
|                    |                                                               | CPU0:router# show<br>ernet0/2/0/0                                                                                | w frequency synchronization selection back-trace interface                                                                                                   |  |
|                    | Selection :<br>0/2/CPU0<br>0/RSP0/C:<br>0/RSP0/C:<br>0/3/CPU0 | ource: GigabitEth<br>Points:<br>LC_TX_SELECT 1<br>PUO T0_SEL_B 1<br>PUO T4_SEL_A 1<br>ETH_RXMUX 1<br>EZ_RX_0_9 1 | hernet0/3/0/0                                                                                                    |  |

# show frequency synchronization selection forward-trace

To display the path that was recovered from a particular interface, use the **show frequency synchronization selection forward-trace** 

**show frequency synchronization selection forward-trace** {**clock-interface sync** *port-nu* | **interface** *type interface-path-id* | **ptp location** *node-id*}

| Syntax Description | clock-inte                                                                                                    | rface sync port- ni               | <i>u</i> Displays the path to the specified clock interface.                                                                                                    |  |  |  |
|--------------------|----------------------------------------------------------------------------------------------------|-----------------------------------|----------------------------------------------------------------------------------------------------|--|--|--|
|                    | <b>interface</b> <i>type interface-path-id</i> Displays the path to the specified interface.                                                                                                    |                                   |                                                                                                    |  |  |  |
|                    | ptp locatio                                                                                                    | on node-id                        | Displays the path to the specified PTP clock location.                                                                                                    |  |  |  |
| Command Default    | None                                                                                                    |                                   |                                                                                                    |  |  |  |
| Command Modes      | EXEC                                                                                                    |                                   |                                                                                                    |  |  |  |
| Command History    | Release                                                                                                    | Modification                      |                                                                                                    |  |  |  |
|                    | Release 4.0.0                                                                                                    | This command with the introduced. | was                                                                                                    |  |  |  |
| Usage Guidelines   | To use this command, you must be in a user group associated with a task group that includes appropriate task IDs. If the user group assignment is preventing you from using a command, contact your AAA administrator for assistance. |                                   |                                                                                                    |  |  |  |
|                    | interface, or                                                                                                    |                                   | <b>nization selection forward-trace</b> command displays the trace from the specified oints that receive the clock from the interface, and from any interfaces that are is clock source. |  |  |  |
| Task ID            | Task ID                                                                                                    | Operation                         |                                                                                                    |  |  |  |
|                    | ethernet-ser                                                                                                    | vices read                        |                                                                                                    |  |  |  |
|                    | This example shows sample output from the <b>show frequency synchronization selection forward-trace</b> command:                                                                                                    |                                   |                                                                                                    |  |  |  |
|                    | RP/0/RSP0/CPU0:router# show frequency synchronization selection forward-trace interface<br>GigabitEthernet0/2/0/0                                                                                                    |                                   |                                                                                                    |  |  |  |
|                    | 0/2/CPU0 EZ_RX_0_9<br>0/2/CPU0 ETH_RXMUX<br>0/RSP0/CPU0 T4_SEL_A<br>0/RSP0/CPU0 T0_SEL_B<br>0/RSP0/CPU0 CHASSIS_TOD_SEL                                                                                                    |                                   |                                                                                                    |  |  |  |
|                    |                                                                                                    | 0/RSP0/                           |                                                                                                    |  |  |  |

0/2/CPU0 LC\_TX\_SELECT GigabitEthernet 0/2/0/3

0/3/CPU0 LC\_TX\_SELECT GigabitEthernet 0/3/0/0 GigabitEthernet 0/3/0/1

0/RSP0/CPU0 T4\_SEL\_A 0/RSP1/CPU0 T0\_SEL\_B 0/RSP1/CPU0 CHASSIS\_TOD\_SEL

0/RSP1/CPU0 T4\_SEL\_C 0/2/CPU0 LC\_TX\_SELECT 0/3/CPU0 LC\_TX\_SELECT

### ssm disable

**Command Default** 

To disable Synchronization Status Messaging (SSM) on an interface, use the ssm disable command in the appropriate SyncE configuration mode. To return SSM to the default value of enabled, use the no form of this command.

ssm disable no ssm disable

Enabled Interface SyncE configuration **Command Modes** 

**Command History** Release Modification Release 6.1.2 This command was introduced.

To use this command, you must be in a user group associated with a task group that includes appropriate task **Usage Guidelines** IDs. If the user group assignment is preventing you from using a command, contact your AAA administrator for assistance.

> For SyncE interfaces, the ssm disable command disables sending ESMC packets, and ignores any received ESMC packets.

The received QL value that is used if SSM is disabled depends on the option:

- Option 1: DNU
- Option 2: STU

Note

If a clock interface does not support SSM, you are advised to disable SSM on the clock interface. This ensures that the clock interface output is squelched if the output QL from the clock interface would otherwise be DNU.

Task ID Task ID Operations

ethernet-services execute

**Examples** 

The following example shows how to disable SSM on an interface:

RP/0/0RP0/CPU0:router:hostname# config RP/0/0RP0/CPU0:router:hostname(config) # interface gigabitethernet 0/1/0/1 RP/0/0RP0/CPU0:router:hostname(config-if) # SyncE RP/0/0RP0/CPU0:router:hostname(config-if-freqsync)# ssm disable RP/0/0RP0/CPU0:router:hostname(config-if-freqsync)# commit

L

### time-of-day-priority

To control the order for which sources are selected for time-of-day (ToD), use the **time-of-day-priority** command in the appropriate SyncE configuration mode. To revert to the default time-of-day priority, use the **no** form of this command.

time-of-day-priority priority no time-of-day-priority

**Syntax Description** *priority* Priority that is used for SyncE as the source for the ToD. Values can range from 1 (highest priority) to 254 (lowest priority).

| Command Default | The default priority is 100. |                              |  |  |  |
|-----------------|------------------------------|------------------------------|--|--|--|
| Command Modes   | Interface SyncE              |                              |  |  |  |
| Command History | Release                      | Modification                 |  |  |  |
|                 | Release                      | This command was introduced. |  |  |  |

Usage Guidelines To use this command, you must be in a user group associated with a task group that includes appropriate task IDs. If the user group assignment is preventing you from using a command, contact your AAA administrator for assistance.

Use the time-of-day-priority to prioritize between different sources of the ToD source.

| Task ID | Task ID           | Operation      |  |
|---------|-------------------|----------------|--|
|         | ethernet-services | read,<br>write |  |

6.1.2

This example shows how to configure the ToD priority for SyncE:

RP/0/0RP0/CPU0:router:hostname(config)# interface Gig 0/1/0/0 RP/0/0RP0/CPU0:router:hostname(config-if)# SyncE RP/0/0RP0/CPU0:router:hostname(config-if-freqsync)# time-of-day-priority 200

### wait-to-restore

To configure the wait-to-restore time for SyncE on an interface, use the **wait-to-restore** command in the appropriate SyncE configuration mode. To return the wait-to-restore time to the default value, use the **no** form of this command.

wait-to-restore minutes no wait-to-restore minutes

**Syntax Description** *minutes* The delay time (in minutes) between when an interface comes up and when it is used for synchronization. The range is 0 to 12.

**Command Default** There is a 5-minute delay for SyncE after an interface comes up.

**Command Modes** Interface SyncE (config-if-freqsync)

Command History Release Modification

Release 6.1.2 This command was introduced.

# Usage Guidelines To use this command, you must be in a user group associated with a task group that includes appropriate task IDs. If the user group assignment is preventing you from using a command, contact your AAA administrator for assistance.

The wait-to-restore time is in minutes. When the configuration is changed, it does not affect any timers that are currently running. Any currently running wait-to-restore timers can be cleared using the **clear SyncE wait-to-restore** command.

| Task ID | Task ID           | Operations |
|---------|-------------------|------------|
|         | ethernet-services | execute    |

Examples

The following example shows how to configure the wait-to-restore time for SyncE on an interface:

```
RP/0/0RP0/CPU0:router:hostname# config
RP/0/0RP0/CPU0:router:hostname(config)# interface gigabitethernet 0/1/0/1
RP/0/0RP0/CPU0:router:hostname(config-if)# SyncE
RP/0/0RP0/CPU0:router:hostname(config-if-freqsync)# wait-to-restore 0
RP/0/0RP0/CPU0:router:hostname(config-if-freqsync)# selection input
RP/0/0RP0/CPU0:router:hostname(config-sonet-freqsync)# commit
```

#### **Related Topics**

clear SyncE wait-to-restore, on page 3